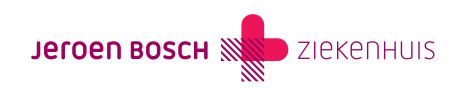

## Informatiefolders lezen

## In MijnJBZ kunt u de folders bekijken die uw behandelaar voor u heeft klaargezet.

Als u kiest voor contactvoorkeur 'digitaal', dan ontvangt u de meeste informatie niet langer per post. Wij zetten de informatie dan voortaan digitaal voor u klaar in uw MijnJBZ. Als u kiest voor contactvoorkeur 'papier', krijgt u de folder zowel op papier als in MijnJBZ.

U ontvangt een melding per e-mail als er een folder voor u klaarstaat in MijnJBZ

Stap 1: Log in op MijnJBZ [\(https://www.jeroenboschziekenhuis.nl/mijnjbz](https://www.jeroenboschziekenhuis.nl/mijnjbz)) met uw DigiD-app of met de sms-code van DigiD.

Stap 2: Op de startpagina ziet u welke ongelezen folders u heeft. Klik op 'Lezen'. U kunt ook klikken op 'Folders' bovenaan de pagina.

Stap 3: De folder opent in een nieuw tabblad.

Stap 4: Geef aan of u de folder helemaal gelezen heeft. U kunt de folder zo vaak lezen als u wil.

U kunt folders sorteren door rechtsboven op 'categorie' te klikken. Of gebruik een zoekterm om snel een folder te vinden. U kunt een folder als belangrijk markeren door op het sterretje te klikken.

Tip: Soms wordt de inhoud van een folder gewijzigd. Op MijnJBZ vindt u altijd de meest recente versie van een folder.

Heeft u vragen over de informatie in de folder? Neemt u dan contact op met de afdeling waar u onder behandeling bent.

## Ik zie geen folder in MijnJBZ

Staat de folder nog niet voor u klaar in MijnJBZ? Neem dan contact op met de afdeling of polikliniek waar u onder behandeling bent.

## Contactvoorkeur wijzigen

Wilt u in de toekomst liever geen bericht meer per e-mail ontvangen? Dan kunt u dit doorgeven bij de afdeling Patiëntenregistratie, gebouw B, verdieping 0. Neem uw geldig identiteitsbewijs mee. U kunt dit ook doorgeven bij de polikliniek waar u onder behandeling bent. Wilt u uw contactvoorkeur zelf digitaal wijzigen in MijnJBZ? Volg dan de instructie

[\(https://www.jeroenboschziekenhuis.nl/contactvoorkeur-kiezen](https://www.jeroenboschziekenhuis.nl/contactvoorkeur-kiezen)) en kies voor het contactprofiel 'Papier'. U ontvangt dan voortaan een folder per post.

Code MIJ-010